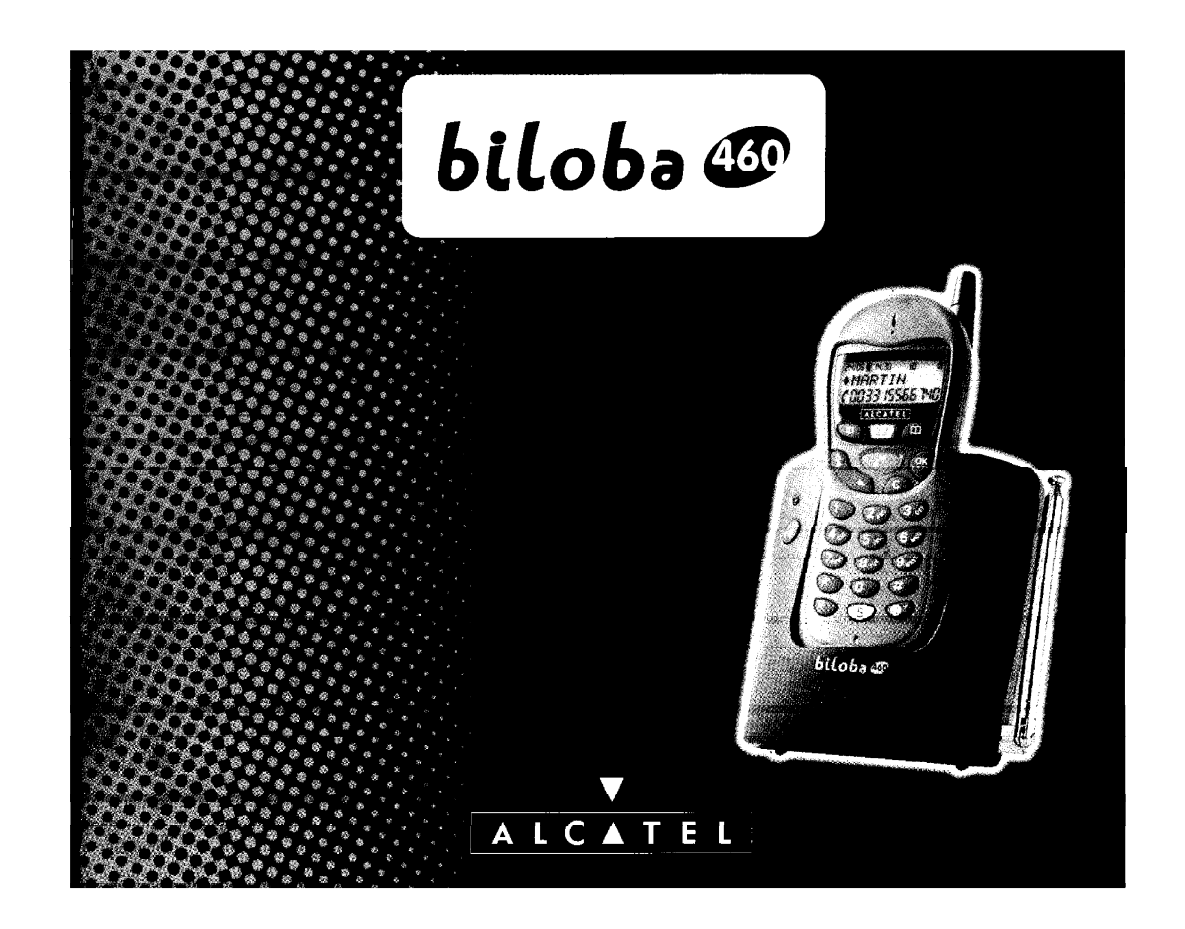

NE PAS OUBLIER DE VOIR LES INFORMATIONS SUPPLEMENTAIRES DANS LE COMPLEMENT BILOBA 460

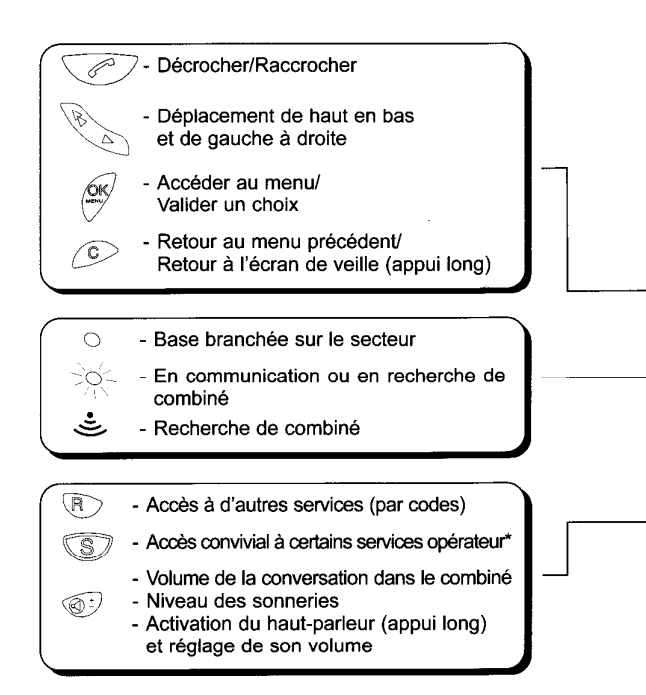

 $\mathsf{D}$ 

\* Sous réserve d'abonnement

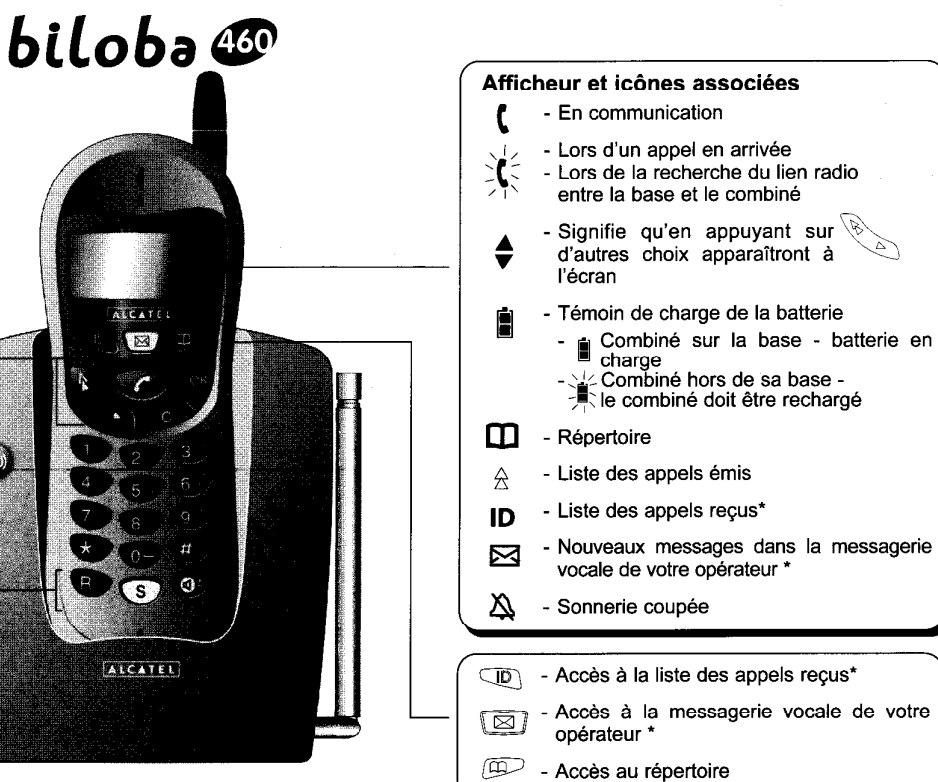

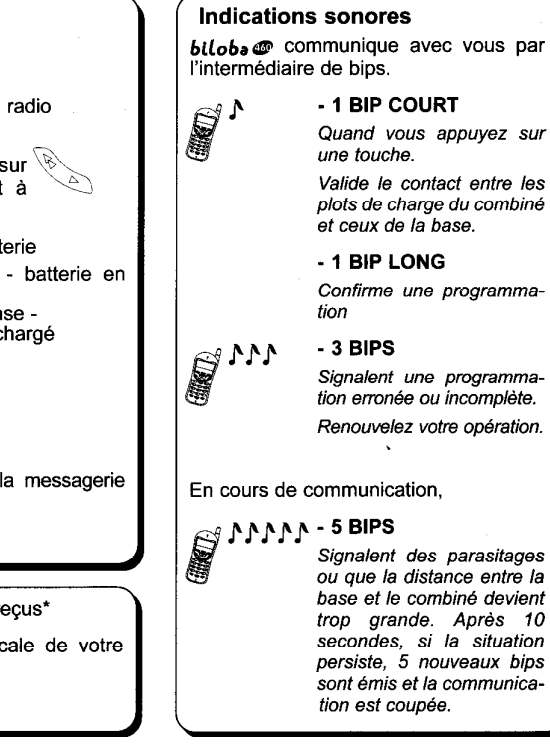

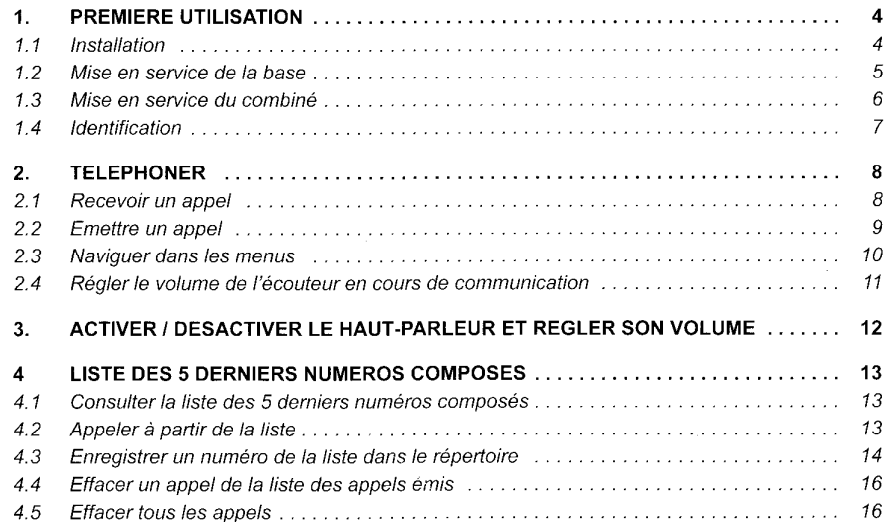

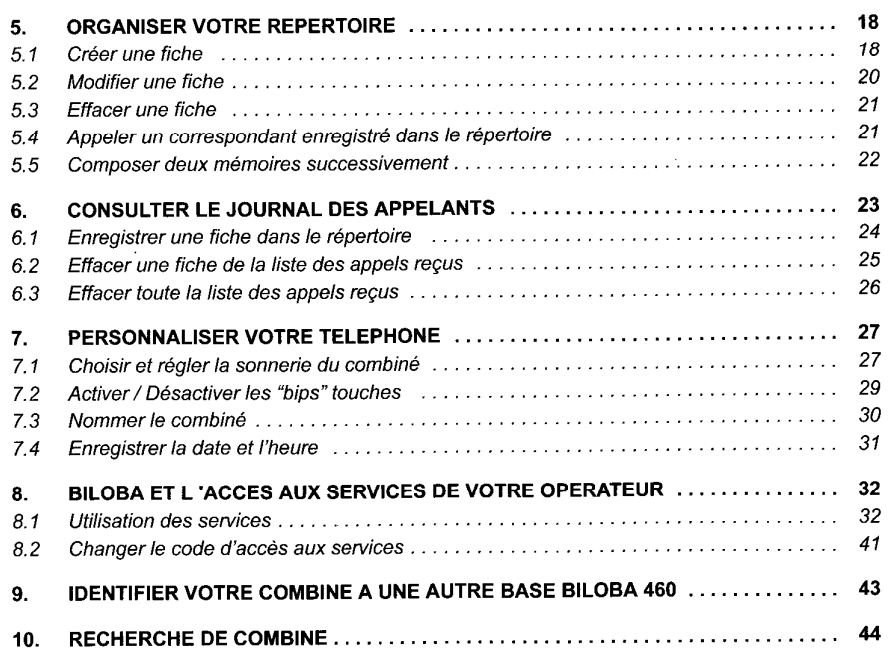

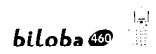

 $\mathbf{I}$ 

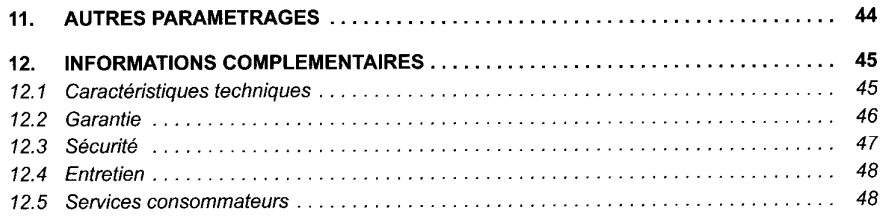

## bilobo@

## biloba@

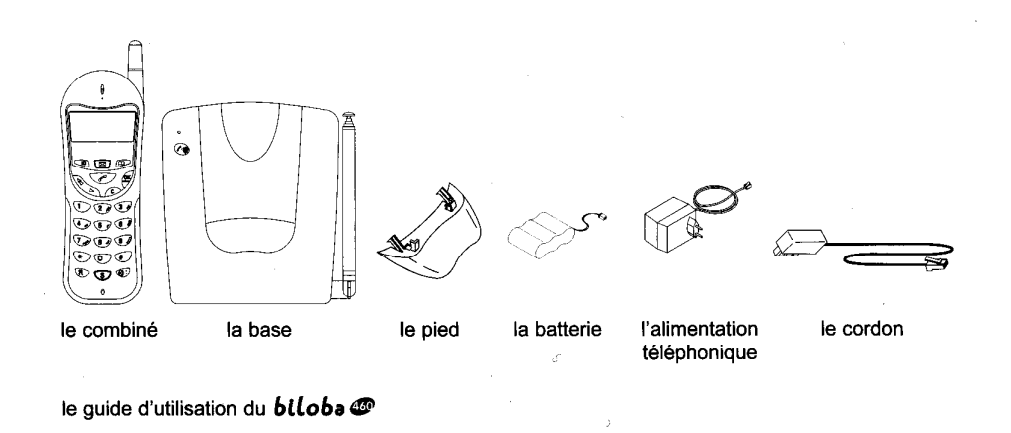

Pour connaître l'essentiel du *blloba* <sup>n</sup>, nous vous suggérons de lire attentivement le chapitre Première utilisation de ce guide.

#### **PREMIERE UTILISATION** 1.

#### **INSTALLATION**  $1.1$

La base **biloba «S**e doit être placée à l'écart de toute zone de chaleur excessive (radiateur, soleil, ...) et protégée contre les vibrations, la poussière, l'humidité, les projections de liquides.

Veiller à bien choisir l'environnement de la base car la qualité des communications en dépend. Eviter en particulier la proximité immédiate des éléments suivants : masse métallique, télévision, tube fluorescent, lampe halogène, centrale d'alarme, chaîne HIFI, Minitel, etc.

La portée de votre téléphone varie en fonction de son environnement. Les obstacles tels que murs épais, structures métalliques peuvent altérer la portée. Pour optimiser la portée, vous pouvez modifier l'orientation de votre base et de son antenne.

#### **MISE EN SERVICE DE LA BASE**  $1.2$

· Connecter le cordon téléphonique et l'alimentation électrique comme indiqué à l'arrière de la base.

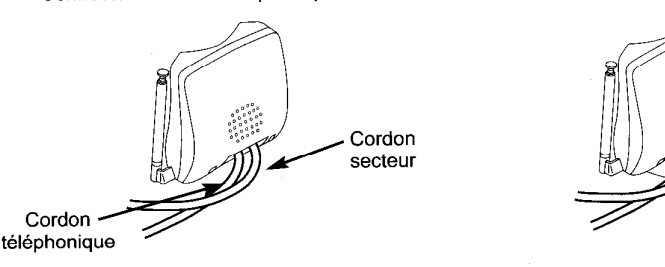

- Fixer le pied de la base
- Connecter le conjoncteur téléphonique de votre **biloba** co à la prise téléphonique.
- Connecter l'adaptateur secteur à une prise électrique 230V/50Hz.
	- Le voyant vert indique que la base est alimentée.
- · Déployer l'antenne télescopique de la base.

biloba@

#### **MISE EN SERVICE DU COMBINE**  $1.3$

#### **Connecter la batterie**

- Ouvrir et retirer la trappe.
- Brancher le connecteur de la batterie.
- Refermer la trappe.

ouvrir la trappe

fermer la trappe

Utiliser uniquement des batteries rechargeables de caractéristiques identiques à celles fournies avec le produit. En cas de non respect de cette recommandation, la responsabilité du constructeur ne pourra être engagée.

connecter et replacer

la batterie

- Poser le combiné sur la base ; la batterie est en charge. ▶ L'icône de charge s'allume.
- Avant la première utilisation, nous vous conseillons de laisser le combiné en charge sur la base pendant une journée entière (12 heures), afin d'optimiser les performances et la durée de vie des batteries.
- Quand votre batterie est déchargée (l'icône batterie clignote sur l'afficheur) une charge de
- 10 minutes est impérative pour une nouvelle communication.

hiloba@

biloba@

#### $14$ **IDENTIFICATION**

Appuyer sur  $\sqrt{e^2}$  pour prendre la ligne. Si vous avez la tonalité, la base est enregistrée. Sinon le combiné affiche :

**ECHEC** 

• Dans ce cas, replacer le combiné sur sa base. Un bip court puis un bip long valident l'identification du combiné.

 $6\phantom{1}6$ 

**APPEL** 

SEG0

#### **TELEPHONER**  $2.$

#### **RECEVOIR UN APPEL**  $2.1$

Pendant la phase de sonnerie :

- > Sans abonnement au service d'identification de l'appelant \* : l'écran affiche APPEL et l'icône  $\chi^2$  clignote.
- Avec abonnement au service : le numéro du correspondant s'affiche sur l'écran ainsi que son nom s'il est enregistré dans votre répertoire.
- ▶ L'icône de l'afficheur <> et le voyant de la base clignotent à la  $*$  123456 même cadence que la sonnerie.
- Si la personne qui vous appelle a activé le secret d'identité :

### SECRET s'affiche.

Si le réseau ne transmet pas l'information :

- INCONNU s'affiche.
- Pour prendre l'appel, décrocher le combiné et appuyer sur  $\sqrt{\epsilon}$ , l'icône (est fixe dès que la communication est établie
- Pour raccrocher, appuyer sur  $\sqrt{2}$ .

\* Renseignez-vous auprès de votre opérateur.

10

 $biloba$ 

## 2.3 NAVIGUER DANS LES MENUS

Le combiné vous permet d'afficher et de modifier les paramètres de nombreuses fonctions et options répertoriées dans les menus et sous-menus. Vous pouvez accéder aux menus et aux sous-menus par défilement.

Accéder au menu

• Appuyer sur  $\sqrt{2K}$  quand le téléphone est au repos.

### Sélectionner un menu

• Appuyer sur

### Confirmer la sélection

• Appuyer sur  $\circledcirc$ 

### Valider un réglage

• Appuyer sur  $\sqrt{25}$ 

### Sortir / annuler

• Pour quitter un menu sans modifier les paramètres et revenir au niveau précédent, appuyer sur  $\sqrt{2}$ .

### Revenir à l'écran de veille

• Pour quitter les menus, appuyer sur  $\circ$  pendant 2 secondes ou sélectionner l'option QUITTER.

biloba@

#### $2.2$ **EMETTRE UN APPEL**

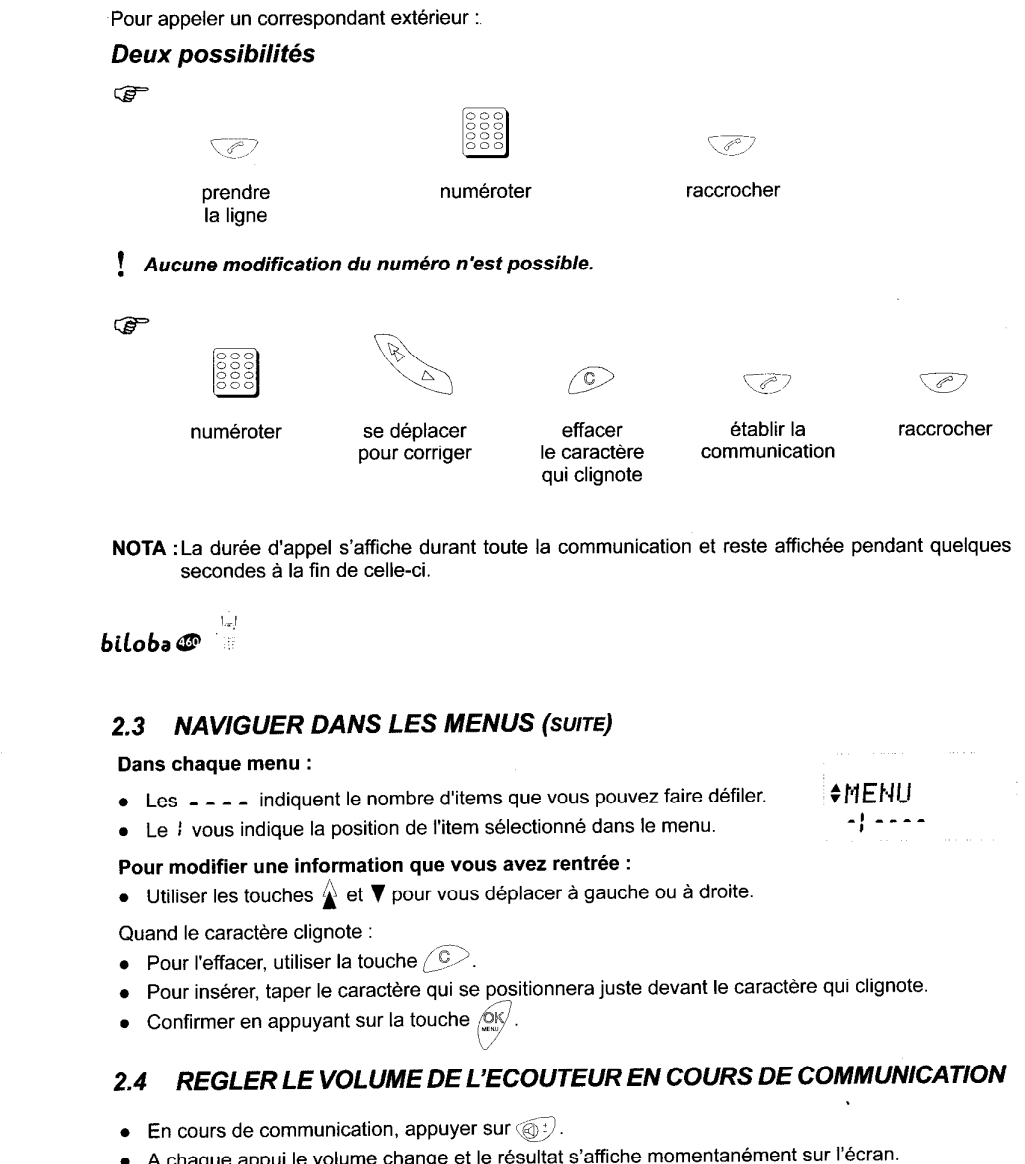

 $UOL = BAS$ VOL BAUT ou

A la première utilisation. le volume est réglé au niveau bas.

 $\Omega$ 

# 3. ACTIVER / DESACTIVER LE HAUT-PARLEUR ET REGLER SON

La base de votre **biloba D** intègre un haut-parleur.

**VOLUME** 

- Activer le haut-parleur : appul long sur la touche subject ours de conversation.
- Régler le volume du haut-parleur en cours de communication : appuis courts sur  $\circledast$ .
- Le niveau sonore correspondant s'affiche sur l'écran.
- 88 ,,,, ,,,,,, **Bas** Moven Haut
- Désactiver le haut-parleur : appui long sur la touche  $\textcircled{a}$ .
- En fin de communication, le mode haut-parleur est automatiquement désactivé et le niveau sonore mémorisé.

## 4. LISTE DES 5 DERNIERS NUMEROS COMPOSES

#### **CONSULTER LA LISTE DES 5 DERNIERS NUMEROS COMPOSES**  $4.1$

- Appuyer sur  $\mathbb{\Delta}$ 
	- La liste des 5 derniers numéros s'affiche, du plus récent au plus ancien.
	- ▶ L'icône A vous indique que vous êtes bien dans la liste des derniers numéros composés.
- > Le nom du correspondant s'affiche aussi lorsque le numéro avait été composé à partir du répertoire

 $B$  $\ddot{\bullet}$  $$SE60$ 8.8322

- Pour faire défiler les numéros, appuyer sur  $\hat{\blacktriangle}$   $\blacktriangledown$
- Pour quitter la liste, appuver sur  $\circled{C}$ .
- Cette fonction est disponible à partir de l'écran de veille uniquement.

## 4.2 APPELER A PARTIR DE LA LISTE

- Accéder à la liste des 5 derniers numéros composés :  $\triangle$
- $\bullet$  Sélectionner le numéro désiré :  $\mathbb A$   $\blacktriangledown$
- **Etablir la communication:**  $\sqrt{2}$ .

 $\frac{|\mathbf{I}_{\mathbf{m}}|}{\frac{1}{2m}}$ 

biloba@

 $\bullet$ 

hiloba@

#### **ENREGISTRER UN NUMERO DE LA LISTE DANS LE REPERTOIRE**  $4.3$

- Accéder à la liste des derniers numéros composés :  $\triangle$
- Sélectionner le numéro désiré :  $\mathbf{\hat{A}}$   $\mathbf{\nabla}$ .
- Appuyer sur  $\circledast$

**♦ MEMORISER** 

- $\frac{1}{2}$   $\frac{1}{2}$   $\frac{1}{2}$   $\frac{1}{2}$   $\frac{1}{2}$
- · Pour enregistrer le numéro :

L'écran affiche :

 $\Delta$  $\diamond$ NOM:

#### **ENREGISTRER UN NUMERO DE LA LISTE DANS LE REPERTOIRE (SUITE)**  $\mathbf{A}$  3

· Saisir le nom du correspondant à l'aide du clavier alphanumérique comme indiqué ci-dessous

Exemple: ALCATEL  $\sqrt{5}$  $(5,7)$ ි මි ි ඊ  $(2 \circ$ 28  $\sqrt{2}$ Sélectionner la lettre désirée par appuis successifs sur la touche correspondante. Attendre le déplacement du curseur pour saisir une autre lettre située sur la même touche. Pour saisir un espace :  $\widehat{\circ}$ • Pour corriger :  $\mathbb{A} \blacktriangledown \mathbb{C}$ • Pour valider la fiche :  $\sqrt{\frac{QK}{2}}$ 

 $\ddot{\mathbf{r}}$ FICHE OK

▶ Un signal sonore de validation est émis.

Vous pouvez enregistrer 19 fiches dans le répertoire. Si celui-ci est plein, REP. PLEIN s'affiche.

 $bilobo$   $\bullet$ 

 $\pm$ 

 $\pmb{\ast}$ SUPPRIMEE

**SUPPRIMER** 

 $\frac{1}{2}$  -  $\frac{1}{2}$ 

## 4.4 EFFACER UN APPEL DE LA LISTE DES APPELS EMIS

- Accéder à la liste :  $\hat{\triangle}$ .
- Sélectionner l'appel à effacer :  $\hat{\mathbb{A}}$  ♥.
- Appuyer sur  $\left(\frac{\hat{C}_{\mathbf{K}}}{\sum_{i=1}^{N}}\right)$
- Sélectionner la fonction SUPPRIMER avec  $\mathbf{\hat{\underline{\mathbb{A}}}}$   $\blacktriangledown$ .
- Valider la suppression :  $\sqrt{2}N$

## 4.5 EFFACER TOUS LES APPELS

Cette fonction permet de supprimer tous les appels de la liste des appels émis.

- Accéder à la liste :  $\mathbf{\hat{A}}$
- Appuyer sur  $\sqrt{\frac{6}{100}}$ .

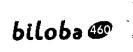

#### **EFFACER TOUS LES APPELS (SUITE)**  $4.5$

- Sélectionner la fonction SUPP TOUT avec  $\mathbf{\hat{\blacklozenge}}$   $\blacktriangledown$ .
- Valider:  $\circledast$ 
	- L'écran affiche :
- Confirmer SUPP TOUT avec  $\overset{\text{(OK)}}{\longleftarrow}$ L'écran affiche :

NOTA : La liste des appels émis peut contenir 5 fiches avec pour chaque fiche :

- NOM : 10 caractères
- NUMERO : 24 chiffres (12 affichés)

 $\ddot{\bullet}$ 

 $\ddot{\bullet}$ SUPP TOUT?

 $\bullet$ 

LISTE UIDE

**OSUPP TOUT**  $-1 - 1 - 1$ 

# $bilobo$   $\bullet$

 $\mathbf m$ 

Ö

 $CREER$ 

 $\frac{1}{2}$  =  $-$ 

NOM:

## 5. ORGANISER VOTRE REPERTOIRE

Le téléphone biloba co vous permet d'accéder à un répertoire constitué de 15 fiches. Chaque fiche permet de mémoriser le nom et le numéro de vos correspondants habituels. Vous pouvez créer, modifier, supprimer des fiches et émettre des appels directement à partir du répertoire.

#### $51$ **CREER UNE FICHE**

- Accéder au répertoire :  $\overline{CD}$ .
- Appuyer sur  $\sqrt{\frac{6}{5}}$

18

- Sélectionner la fonction CREER avec  $\mathbb A \blacktriangledown$ .
- Appuyer sur  $\mathbb{Q}^{\mathsf{K}}$
- · Saisir le nom du correspondant à l'aide du clavier alphanumérique (voir 4.3).
- Pour se déplacer vers la gauche, utiliser :  $\triangle$ , vers la droite :  $\blacktriangledown$ .
- Pour effacer un caractère, appuyer sur  $\circledcirc$ .
- Valider le nom :  $\sqrt{\frac{Q_{\text{K}}}{m}}$
- NOTA : Lorsque le répertoire est vide, CREER s'affiche directement après avoir appuyé sur (ED). - Lorsque le répertoire est plein, REP. PLEIN s'affiche. Vous pouvez modifier ou effacer une fiche.

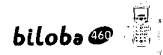

#### **CREER UNE FICHE (SUITE)**  $5.1$

- · Saisir le numéro du correspondant à l'aide du clavier. Si vous souhaitez y intégrer une pause, tapez 2 fois sur (R).  $\triangleright$  P s'affiche.
- pour valider la fiche • Appuver sur ▶ Un signal sonore de validation est émis.

La fiche enregistrée est affichée, avec le nom, le numéro correspondant, et le rang dans le répertoire. (Vos correspondants sont automatiquement classés par ordre alphabétique.)

NOTA : Le répertoire peut contenir 19 fiches, au maximum, avec pour chaque fiche :

- $\bullet$  NOM : 10 caractères
- NUMERO: 12 chiffres

Dans le cas où le numéro serait supérieur à 12 chiffres, biloba C va utiliser une autre fiche. La capacité maximale d'une fiche est donc de :

- NOM: 10 caractères
- NUMERO : 24 chiffres.

Dans ce dernier cas, le répertoire ne contient plus que 18 fiches.

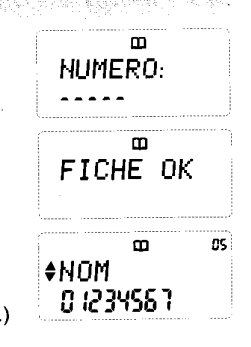

## 5.2 MODIFIER UNE FICHE

- $\bullet$  Accéder au répertoire :  $\Box$ .
- Sélectionner la fiche à modifier :  $\mathbf{\hat{A}}$   $\mathbf{\nabla}$ .
- Appuyer sur  $\sqrt{\frac{6K}{m}}$ .
- Sélectionner la fonction MODIFIER avec  $\mathbf{\mathbf{\mathbf{\mathbb{A}}}}$   $\blacktriangledown$
- Valider:  $\sqrt{\frac{2K}{m}}$

Vous pouvez modifier la fiche :

- · Utiliser les flèches pour vous déplacer :
- V pour aller vers la droite et passer à la ligne inférieure.
- $\hat{\blacktriangle}$  pour aller vers la gauche et remonter à la ligne supérieure.  $\bullet$
- Appuyer sur  $\widehat{\mathbb{C}}$  pour effacer un caractère.
	- > Tout nouveau caractère rentré s'insérera à la place du caractère qui clignote.

• Valider:  $\sqrt{\frac{GM}{m}}$ 

▶ Un signal sonore de validation est émis.

▶ La fiche modifiée s'affiche.

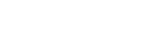

 $\mathbf{u}$ 

 $\overline{\mathbf{u}}$ 

 $\mathbf{m}$ 

**+MARTIN** 

0 1234567

**BS** 

FICHE OK

#MODIFIER

 $-1 - -$ 

 $bilobo$  $\bullet$ 

biloba@

#### **EFFACER UNE FICHE** 5.3

- $\bullet$  Accéder au répertoire :  $\Box$ .
- Sélectionner la fiche à supprimer :  $\hat{\blacktriangle}$   $\blacktriangledown$ .  $\bullet$
- Appuyer sur  $\mathbb{Q}$  $\bullet$
- Sélectionner la fonction SUPPRIMER avec  $\mathbf{\hat{z}}$   $\blacktriangledown$ .

 $\mathbf m$ **#SUPPRIMER**  $-1 \mathbf m$ SUPPRIMEE

• Valider:  $\overset{\textcircled{\textrm{W}}}{\longrightarrow}$ > Un signal sonore de validation est émis.

#### APPELER UN CORRESPONDANT ENREGISTRE DANS LE REPERTOIRE  $5.4$

 $\bigcirc$ 

établir la

communication

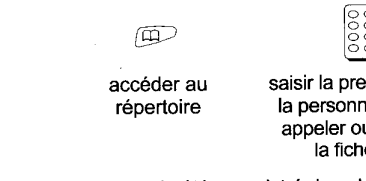

 $\overline{\phantom{a}}$  ou  $\overline{\mathbf{A}}$   $\overline{\phantom{a}}$ emière lettre du nom de e que vous souhaitez u faites défiler jusqu'à e correspondante

raccrocher en fin de communication

 $\sqrt{C}$ 

Si rien n'a été enregistré dans le répertoire, CREER s'affiche.

▶ Un signal sonore de validation est émis.

### Après avoir émis le premier numéro (cf. paragraphe 5.4) : 20 derniers appels recus. #NUMERO: Pour accéder à cette liste  $\frac{1}{2}$ • Composer le deuxième numéro et appuyer sur /OK,  $'$  pour l'envoyer. • Appuyer sur la touche  $\textcircled{\tiny{\textcircled{\tiny{\textcirc}}}}$  $\triangleright$  Si la liste est vide : ou quand NUMERO est affiché sur l'écran : **#REPERTOIRE** • Son nom, si il est enregistré dans votre répertoire  $\pm$  -  $-$ • La date et l'heure de son appel • Son rang dans la liste. • Sélectionner la fiche :  $\mathbf{\hat{A}}$   $\blacktriangledown$ . ▶ Le deuxième numéro est émis à la suite du premier.

NOTA : Cette possibilité de composer deux numéros successivement vous est toujours offerte, que le premier numéro ait été émis à partir du répertoire, de la liste des appels recus, émis ou simplement tapé par vos soins.

**COMPOSER DEUX MEMOIRES SUCCESSIVEMENT** 

biloba@

## 6. CONSULTER LE JOURNAL DES APPELANTS \*

Avec un abonnement au service d'identification de l'appelant, biloba C va constituer une liste des

- Si des appels ont été enregistrés, l'écran affiche :
- · Le numéro de la personne qui vous a appelé
- 
- 

Les appels sont classés du plus récent au plus ancien.

L'icône ID indique que vous êtes dans la liste des appels reçus. Un symbole ! figurant devant le nom du correspondant indique que l'appel n'a pas été répondu.

• Sélectionner l'appel de votre choix avec  $\mathbf{\hat{\blacktriangle}}$   $\blacktriangledown$ .  $\overline{\mathscr{C}}$ 

pour rappeler le correspondant

 $\circ$ pour quitter la liste

NOTA : Dans cette liste *biloba* @ n'affiche que les 12 premiers chiffres du numéro reçu, mais en mémorise 24.

Quand un numéro est plus long que 12 chiffres, le symbole ">" apparaît à l'écran.

\* Sous réserve d'un abonnement auprès de votre opérateur.

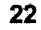

 $5.5$ 

• Appuyer sur  $\sqrt{\frac{GM}{m}}$ .

• Appuver sur  $\nabla$ .

• Appuyer sur  $\sqrt{2K}$ 

• Appuyer sur  $\sqrt{\frac{6K}{2}}$ .

 $\mathbf{D}$ 

m **Chu** 

**LISTE VIDE** 

 $\div$  IBOB

**♦ MEMORISER** 

 $biloba$ 

m -99

in

ID

 $\mathbf{1}$  and

#### **ENREGISTRER UNE FICHE DANS LE REPERTOIRE**  $6.1$

Pour enregistrer les coordonnées d'un correspondant qui se trouve dans la liste des appels recus

- Appuyer sur  $\Box$
- Sélectionner l'appel de votre choix avec  $\mathbf{\triangle} \blacktriangledown$
- Appuver sur  $\mathbb{Q}^{\mathsf{K}}$
- Sélectionner la fonction MEMORISER avec  $\mathbf{\hat{A}}$   $\blacktriangledown$
- Appuyer sur  $\sqrt{\frac{GM}{m}}$ +NOM. L'écran affiche :
- · Saisir le nom du correspondant à l'aide du clavier alphanumérique comme indiqué ci-dessous :

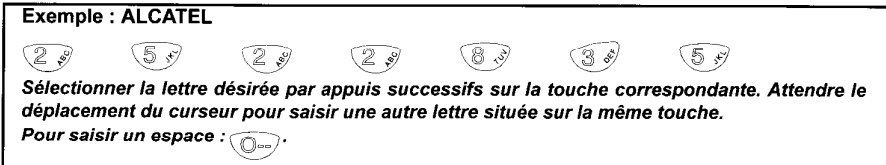

26

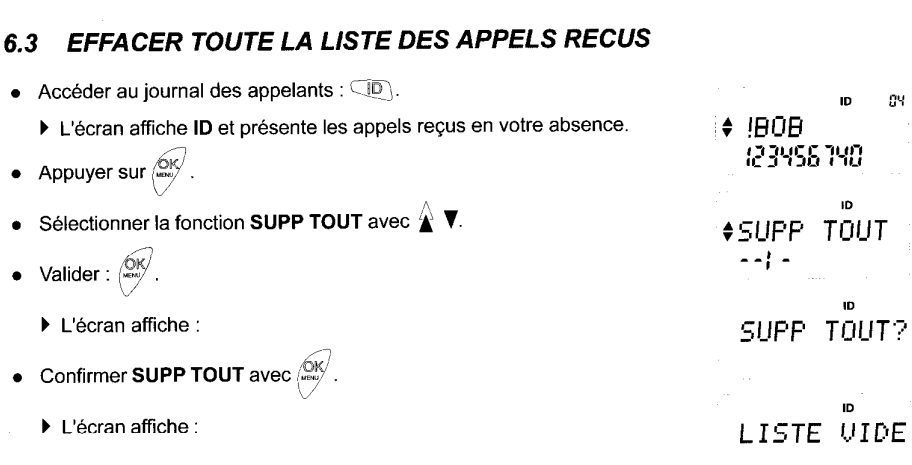

• Un signal sonore de validation est émis.

Ceci n'est possible que si toutes les fiches ont été visualisées.

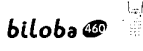

#### **ENREGISTRER UNE FICHE DANS LE REPERTOIRE (SUITE)**  $6.1$

- Pour corriger :  $\mathbf{\hat{A}} \blacktriangledown \widehat{\odot}$ .
- Pour valider la fiche  $\frac{1}{\sqrt{2}}$
- ▶ Un signal sonore de validation est émis.

FICHE OK

**ASUPPRIMER** 

**SUPPRIMEE** 

**ENREGISTRE** 

## 6.2 EFFACER UNE FICHE DE LA LISTE DES APPELS RECUS

• Appuyer sur  $\overline{\text{CD}}$ 

 $\sqrt{\frac{6}{2}}$ 

- Sélectionner la fiche à supprimer avec  $\mathbf{\hat{A}}$   $\blacktriangledown$ .
- Appuyer sur  $\sqrt{\frac{6K}{2}}$
- Sélectionner la fonction SUPPRIMER avec  $\mathbf{\triangle} \blacktriangledown$ .
	- ▶ Un signal sonore de validation est émis.

biloba@

• Valider:

#### PERSONNALISER VOTRE TELEPHONE  $\mathbf{7}$ .

#### **CHOISIR ET REGLER LA SONNERIE DU COMBINE**  $7.1$

- Accéder au menu :  $\sqrt{\frac{6}{2}}$ • Sélectionner la fonction MELODIES :  $\hat{\blacktriangle}$   $\blacktriangledown$ **♦MELODIES** • Valider:  $\overset{\text{6K}}{=}$ 
	- ▶ Si la sonnerie est coupée, biloba ۞ vous propose seulement de la réactiver. ♦ SDNN ON
		- Appuyer sur  $\sqrt{\frac{6K}{m}}$  pour activer la sonnerie.

Quand la sonnerie est activée

• Confirmer:  $\frac{NK}{1000}$ 

MELODIE 2< • Choisir la mélodie :  $\mathbf{\hat{A}}$   $\blacktriangledown$  (la 1<sup>\*</sup> qui s'affiche est celle sélectionnée) SONN-OFF, MELODIE 1, MELODIE 2, MELODIE 3, VOLUME

**#UOLUME** 

**SEEDEE** 

**ENREGISTRE** 

**#NOMMER** 

 $\begin{array}{c} \n\bullet \bullet \bullet \bullet \bullet \bullet \bullet \bullet \bullet \end{array}$ 

**ENREGISTRE** 

 $\blacksquare$ 

 $31$ 

## 7.1 CHOISIR ET REGLER LA SONNERIE DU COMBINE (SUITE)

Pour régler le volume de la mélodie :

### **Deux possibilités**

- **P** • Choisir la fonction VOLUME dans le menu MELODIES
- Appuyer sur  $\sqrt{\omega}$
- Choisir le volume haut :  $\circledcirc$ ?

ou le volume bas :  $\circledcirc^{\mathfrak{t}}$ 

• Confirmer:  $\sqrt{\frac{GW}{m}}$ 

### ⋐

· Dans le menu MELODIES, lorsque une mélodie est affichée à l'écran il suffit de presser la touche pour changer le volume, et valider par 6

## $30$

## 7.3 NOMMER LE COMBINE

Cette fonction permet de nommer le combiné et d'afficher le nom sur l'écran du combiné

- Accéder au menu :  $\frac{\text{CK}}{\text{C}}$
- Sélectionner la fonction NOMMER :  $\hat{\mathbf{\Delta}}$   $\mathbf{\nabla}$ .
	- ▶ L'écran affiche :
- Appuyer sur  $\overset{\textcircled{\mathsf{K}}}{\longleftarrow}$
- Saisir le nom à l'aide du clavier alphanumérique (voir 4.3).  $\bullet$
- $\mathcal{O}(\mathcal{C})$ · Valider:
- ▶ Un signal sonore de validation est émis.
- ▶ Le nom s'affiche sur l'écran de veille du combiné

 $biloba$ 

## hiloha@

7.4 ENREGISTRER LA DATE ET L'HEURE

Cette fonction permet de régler la date et l'heure de l'afficheur.

- Accéder au menu :  $\frac{\text{GW}}{\text{cm}}$
- Sélectionner la fonction DATE & HEURE :  $\mathbf{\hat{A}}$   $\blacktriangledown$  $\blacktriangleright$  L'écran affiche :
- Appuyer sur  $\begin{pmatrix} \circ & \circ & \circ \\ \circ & \circ & \circ \end{pmatrix}$
- · Saisir la date et l'heure à l'aide du clavier.
- Utiliser les touches  $\stackrel{\wedge}{\blacktriangle}$  et  $\Psi$  pour se déplacer.
- Valider:  $\begin{pmatrix} \widetilde{N} & \widetilde{N} \\ \widetilde{N} & \widetilde{N} \end{pmatrix}$

▶ Un signal sonore de validation est émis.

#### **ACTIVER / DESACTIVER LES "BIPS" TOUCHES**  $7.2$

Un signal sonore est émis à chaque appui sur une touche : il peut être désactivé ou réactivé.

• Accéder au menu :  $\frac{SN}{2}$ • Sélectionner BIP OFF? si vous souhaitez désactiver les bips ou BIP ON? **#BIP OFF?** si vous voulez les réactiver. • Valider:  $\mathbb{Q}_{\infty}^{\mathbb{Q}}$ **ENREGISTRE** 

Par défaut les bips sont activés.

**#DATE&HEURE** 

*¢DATE HEURE* 24-06-08-30

**ENREGISTRE** 

#### BILOBA ET L'ACCES AUX SERVICES DE VOTRE OPERATEUR R.

#### UTILISATION DES SERVICES COMMERCIAL DE L'ORIGINAL DE L'ORIGINAL DE L'ORIGINAL DE L'ORIGINAL DE L'ORIGINAL DE L  $8.1$

Grâce à la touche (S), biloba co vous donne un accès convivial aux services auxquels vous êtes abonnés.

### **SIGNAL D'APPEL**

biloba de signale l'arrivée d'un nouvel appel alors que vous êtes déjà en communication. Vous avez la possibilité de prendre cet appel et de passer d'un correspondant à l'autre.

Lorsque vous êtes en communication un nouvel appel est signalé par un bip dans l'écouteur :

- Si vous n'avez pas accès au service d'identification de l'appelant en double appel
- Appuyer sur  $\circled{S}$
- Choisir SIGNAL D'APPEL :  $\mathbf{\hat{A}}$   $\blacktriangledown$ .
- Appuyer sur  $\overset{\text{\normalsize{(}}\mathsf{M}}{\longrightarrow}$
- ▶ Vous êtes en communication avec le 2<sup>ème</sup> correspondant ; le 1<sup>er</sup> est mis en attente.
- Si vous avez accès au service, le numéro de la personne qui vous appelle clignote ainsi que son nom s'il est enregistré dans le répertoire.

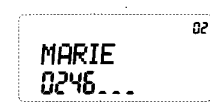

#SIGN APP

- Appuyer sur  $\widehat{\mathbb{S}}$
- $\blacktriangleright$  Vous êtes en communication avec le  $2^{km}$  correspondant; le 1er est mis en attente.

## $biloba \Phi$

#### **UTILISATION DES SERVICES (SUITE)**  $8.1$

- Dans les deux cas pour revenir au premier correspondant, appuyer de nouveau sur  $\widehat{\mathbb{S}}$ .
- Pour couper une des communications en cours, appuyer sur  $\sqrt{\sqrt{2}}$ .
	- ▶ Vous restez en ligne avec l'autre correspondant.

### **TRANSFERT D'APPEL**

Pour faire suivre vos appels vers le numéro de votre choix :

- Appuver sur la touche SERVICES :  $\circled{S}$ .
- Sélectionner TRANSFERT :  $\hat{\mathbf{A}}$   $\mathbf{\nabla}$
- Appuver sur  $\frac{6x}{x}$

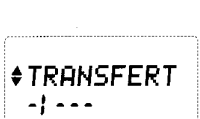

**ALBERT** 

0508.

 $\mathbf{a}$ 

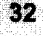

## 8.1 UTILISATION DES SERVICES (SUITE)

## Deux possibilités

- : Pour rentrer directement le numéro vers lequel vous souhaitez transférer votre ligne
	- Composer le numéro.
	- Valider:  $\circledast$ .
- Pour transférer votre ligne vers un numéro enregistré dans votre répert
	- Appuyer sur  $\nabla$ .
	- Appuyer sur  $\begin{bmatrix} 6k \\ 4k \end{bmatrix}$
	- Sélectionner le correspondant :  $\blacktriangledown \mathbf{\hat{A}}$ .
	- Valider :  $\overbrace{\phantom{aa}}^{\text{OK}}$ .

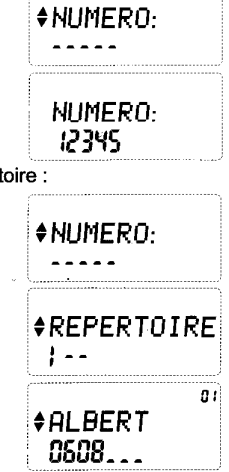

 $bilobo$   $\bullet$ 

## 8.1 UTILISATION DES SERVICES (SUITE)

## Ecouter la validation de l'opérateur :

- $\triangleright$  Si confirmation :
	- Appuyer sur  $\left(\frac{CK}{2}\right)$ 
		- ▶ Votre ligne est transférée.
- > Si échec :
	- Appuyer sur  $\nabla$ .
		- L'écran affiche :
	- Confirmer l'annulation avec  $\mathcal{L}$ 
		- Retour à l'écran de veille

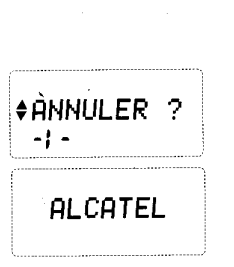

 $*$ VALIDER ?

**TRANSFERT** 

1234567

 $(123455)$ 

## 8.1 UTILISATION DES SERVICES (surre)

Pour désactiver le transfert d'appel :

• Appuyer sur la touche SERVICES : (S)

La fonction TRANSFERT OFF est proposée.

• Appuyer sur  $\left(\frac{6k}{2}\right)^n$ 

▶ L'écran affiche :

- · Ecouter la validation de l'opérateur :  $\triangleright$  Si confirmation :  $\stackrel{\text{OK}}{\sim}$
- Si échec :
	- Appuyer sur  $\nabla$ .
- Confirmer l'annulation  $\circledcirc$ .

 $biloba \bullet$ 

**TRANSFERT** 1234567

#TRANSF OFF

 $\bigoplus$ UALIDER ?

#ANNULER ?

 $-1 -$ 

 $-1 - 1 - 1$ 

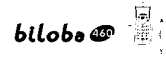

## 8.1 UTILISATION DES SERVICES (SUITE) **CONFERENCE A TROIS / VA ET VIENT**

Pour converser avec deux correspondants simultanément :

- · Vous appelez un correspondant.
- Appuyer sur  $\widehat{\mathbb{S}}$

▶ L'écran affiche :

• Appuyer sur  $\left( \frac{6K}{2} \right)$ 

## Deux possibilités

- ce Composer le numéro.
	- Valider:  $\overset{\frown}{\phantom{F}}$
- Si le 2<sup>ème</sup> correspondant que vous souhaitez appeler est enregistré dans votre répertoire :
	- Appuyer sur  $\P$

• Appuyer sur  $\overset{\text{(OK)}}{\phantom{\sim}}$ 

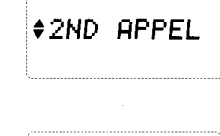

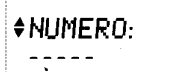

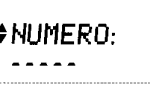

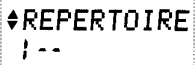

**AALBERT** 

0508...

 $\angle$ CONF A 3

#UA & UIENT

 $\sim$   $\sim$ 

пí

#### **UTILISATION DES SERVICES (SUITE)**  $8.1$ ng taun sa banda ang pangalang

- Sélectionner le correspondant :  $\mathbf{\hat{A}}$   $\blacktriangledown$
- Valider:  $\overset{\text{\normalsize{G}}\times}{\longrightarrow}$
- ▶ L'écran affiche :

Vous pouvez alors soit faire une conférence à trois, soit du va et vient entre vos deux correspondants

- · Démarrer la conférence :
- Pour terminer la conférence :  $\sqrt{2}$ .

Faire du va et vient :

- Appuver sur  $\blacktriangledown$
- Valider:  $\sqrt{2}$
- Appuyer sur  $\widehat{\mathbb{S}}$  pour alterner vos correspondants.
- Appuver sur  $\sqrt{2}$  pour couper une des conversations en cours.
- $biloba \oplus \begin{bmatrix} 1 \\ 2 \end{bmatrix}$ 8.1 UTILISATION DES SERVICES (SUITE)

## **MESSAGERIE VOCALE**

biloba C est compatible avec la messagerie vocale de votre opérateur. Vous pouvez faire suivre vos appels vers une boîte vocale

En cas de nouveau message dans votre boîte vocale, la touche  $\sqrt{\varpi}$  clignote et l'écran affiche l'icône  $\boxtimes$ 

 $\bullet$  Pour accéder à la boîte vocale, appuyer sur  $\widehat{\mathbb{R}}$ 

Une fois en ligne, vous êtes guidé par le service messagerie de votre opérateur.

### Pour intercepter un message

Si vous recevez un appel, après quelques sonneries il est transféré vers la messagerie vocale.

- Appuyer sur la touche  $\widehat{\phantom{a}}$ 
	- ▶ Vous êtes en communication avec le correspondant.

## 8.1 UTILISATION DES SERVICES (SUITE)

## **SECRET D'APPEL**

• Appuyer sur la touche SERVICES :  $\circled{S}$ 

• Valider:  $\overset{\text{GK}}{\sim}$ 

biloba@

- biloba @ compose automatiquement le code opérateur correspondant.<br>Votre nom et numéro n'apparaîtront pas sur l'afficheur de votre correspondant.
- Composer le numéro de votre correspondant.
- Appuyer sur  $\sqrt{\mathcal{O}}$ .

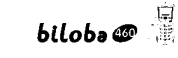

#### **CHANGER LE CODE D'ACCES AUX SERVICES**  $8.2$

- Nous vous conseillons de n'accéder à ce menu qu'au cas où :
- France Télécom vous informerait du changement de code d'un des services auguel vous êtes abonné.
- Vous seriez abonné à un autre opérateur qui proposerait les mêmes services mais avec des codes différents.

### Pour changer le code des services :

A partir de l'écran de veille

- Appuyer sur  $\sqrt{\frac{N}{2}}$
- Sélectionner le menu SERVICES :  $\mathbf{\hat{A}}$
- Appuyer sur  $\overset{\text{(DK)}}{\longleftarrow}$

## MODIF CODE s'affiche

• Appuyer sur  $\sqrt{\frac{QK}{mg}}$ 

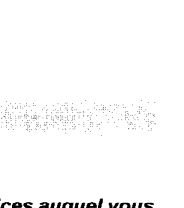

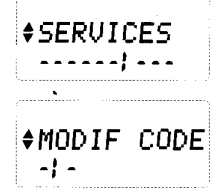

 $$SECRE$ 

**SECRET OK** 

 $l - - -$ 

CODE:

**ENREGISTRE** 

3.125

# $bilobo$   $\bullet$

#### **CHANGER LE CODE D'ACCES AUX SERVICES (SUITE)**  $8.2$

- · Faire défiler la liste des services, pour sélectionner le service dont il faut changer le code.
- Appuyer sur  $\sqrt{0}$ K $\sqrt{0}$ 
	- ▶ Le code correspondant est affiché.
- · Entrer le nouveau code à la place du précédent.

• Valider:  $\overset{\text{(i)}}{\sim}$ 

**NOTA**: Les codes des services comprennent souvent des  $\mathbb{R}$ .  $\star$  ou #

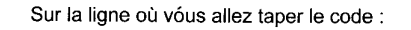

# s'affiche  $\vdash$ 

 $\star$  s'affiche

R s'affiche n

### UTILISER VOTRE TELEPHONE AVEC PLUSIEURS COMBINES Ø

#### **ASSOCIER UN NOUVEAU COMBINE**  $9.1$

Chaque base **biloba** <sup>co</sup> peut enregistrer jusqu'à 3 combinés supplémentaires.

• Appuyer sur  $\oslash$  pour associer votre combiné supplémentaire à l'une des bases. Si vous avez la tonalité, le combiné est enregistré. Sinon le combiné affiche :

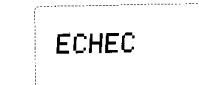

et un bip d'erreur est émis.

· Dans ce cas, placer le combiné sur la base à utiliser. Le combiné émet un double signal sonore : un bip de charge suivi par un bip d'enregistrement du combiné.

喧 biloba@

## 44

## 9.2 TRANSFERT DU REPERTOIRE D'UN COMBINE VERS UN AUTRE

Pour copier le répertoire de votre combiné vers un combiné identique enregistré sur la même base.

Pour copier le répertoire de votre 1er combiné :

- Appuyer sur  $\overset{\circledcirc}{\bowtie}$
- Sélectionner la fonction COPIER :  $\mathbf{\hat{y}}$   $\blacktriangledown$  $\bullet$
- **OK** Valider  $\bullet$
- · En même temps, sur l'autre combiné, sélectionner la fonction RECUPERER :  $\hat{\Delta}$   $\blacktriangledown$
- Valider
	- Le répertoire est transféré vers le deuxième combiné.

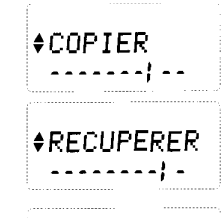

*OTERMINE* 

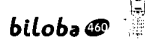

## 10. IDENTIFIER VOTRE COMBINE A UNE AUTRE BASE BILOBA

Pour changer la base à laquelle le combiné est associé :

- Appuver sur  $\mathbb{Q}^{\mathsf{K}}$
- Sélectionner la fonction AUTRE BASE :  $\mathbf{\hat{A}}$   $\blacktriangledown$

 $\left\langle \mathrm{OK} \right\rangle$  $\bullet$  Valider:

- I Un bip de validation est émis.
- · Placer le combiné sur l'autre base. Le combiné émet un double signal sonore : un bip de charge suivi par un bip de validation.

**¢AUTRE BASE** 

## **11. RECHERCHE DE COMBINE STATE**

- Appuyer sur la touche  $\widehat{(\mathscr{E}\cdot y)}$  de la base.
	- RECHERCHE s'affiche sur les écrans des combinés
	- ▶ Tous les combinés sonnent jusqu'à un nouvel appui sur (  $\ell$  ), ou bien par 2 appuis successif sur la touche  $\sqrt{\mathcal{P}}$  d'un des combinés.

## **12. AUTRES PARAMETRAGES**

### La touche  $R$

Cette touche permet d'accéder aux services du réseau. Trois durées sont disponibles : 270 ms, 115 ms ou 100 ms.

270 ms est la valeur par défaut. Si vous deviez en changer :

- Appuyer sur  $\sqrt{2N}$
- Sélectionner R/FLASH
- Valider:  $\overset{\text{(DS)}}{=}$
- · Sélectionner la durée : 270 ms. 115 ms ou 100 ms.

La durée sélectionnée est indiquée par le symbole <

• Valider:  $\sqrt{0}$ K $\sqrt$ 

## 13.2 GARANTIE

Ce produit est garanti d'après les clauses en vigueur chez votre distributeur.

Pour bénéficier de cette garantie vous devez utiliser l'appareil conformément aux instructions de la notice d'utilisation. Vous devez également conserver votre facture (ou ticket de caisse) précisant la date d'achat et le nom du revendeur.

Cette garantie ne s'applique pas dans les cas suivants :

- · défaut consécutif à une utilisation anormale, à un mauvais branchement,
- appareil avant subi des chocs ou des chutes,
- · appareil détérioré par des effets de foudre, de surtension électrique, d'incendie ou de dégâts des eaux.
- mauvaise utilisation, acte de négligence,  $\bullet$
- interventions réalisées sur le produit par une personne non habilitée à le faire.

En tout état de cause, la garantie légale pour vice caché, s'applique conformément aux articles 1641 et suivants du code civil en vigueur.

biloba@

## **13. INFORMATIONS COMPLEMENTAIRES**

## **13.1 CARACTERISTIQUES TECHNIQUES**

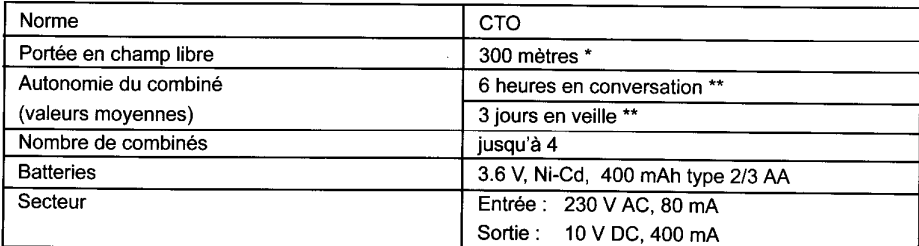

다행 나는 이 술이 있다.<br>대회 이뿐이라 이 이환자의 이 성격부터 지도로

cette valeur peut varier en fonction de l'environnement

\*\* dépend de la charge initiale des batteries

Lors de l'achat d'une nouvelle batterie, observer les recommandations de votre revendeur. N'utiliser que la batterie prévue pour votre combiné. L'utilisation de batteries non appropriées peut perturber son fonctionnement.

Si vous dépassez la portée pendant une conversation : s'affiche et un signal sonore PORTEE ! est émis.

Rapprochez-vous de la base sinon après quelques secondes la communication est coupée.

### **REMARQUE**

Au cas ou votre **biloba** <sup>n</sup> fonctionnerait anormalement, débrancher le cordon secteur, attendre quelques secondes et rebrancher.

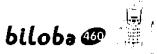

## **13.3 SECURITE**

L'appareil est alimenté par un adaptateur secteur AC/DC conforme à la norme à la norme EN 60950.

Son entrée est classée liaison dangereuse et sa sortie est classée TBTS.

L'adaptateur secteur doit être installé près de l'appareil et être facilement accessible.

Pour couper le dispositif de la source d'alimentation primaire, l'adaptateur secteur doit être débranché de la prise 230 V AC 50 Hz.

En cas de défaillance de l'adaptateur secteur, ce dernier doit être remplacé par un modèle identique.

En l'absence d'alimentation secteur ou en cas de coupure secteur,  $bilo$ ba  $\mathcal{F}$  n'est plus fonctionnel Vous ne pourrez pas passer ou recevoir d'appels en cas d'urgence.

Pour cette raison, il est recommandé d'utiliser en complément un poste téléphonique conventionnel L'appareil est destiné à être branché sur ligne téléphonique classée TRT3.

La batterie du combiné doit être éliminée conformément à la réglementation des déchets.

y Ne pas utiliser votre poste téléphonique pour signaler une fuite de gaz à proximité de cette  $\cdot$  fuite.

Ce poste est construit en conformité avec les directives européennes 73/23/CEE et 89/336/CE.

49

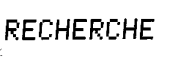

**ARIFLASH** 

 $4270m5$ 

 $\mathbf{1}$  and  $\mathbf{1}$ 

 $\sim$  . . . . . .

ENREGISTRE

biloba@

## **13.4 ENTRETIEN**

Nettover votre poste avec un chiffon antistatique légèrement humecté d'eau.

Eviter d'utiliser un chiffon sec (charge statique) et des nettoyants abrasifs ou agressifs qui peuvent endommager les surfaces.

## **13.5 SERVICES CONSOMMATEURS**

Le magasin où vous avez acheté ce poste est en mesure de vous renseigner et d'assurer le service après-vente.

Toutefois, notre service d'assistance téléphonique est à votre disposition pour tout renseignement complémentaire : 01 46 52 24 95 (du lundi au samedi - 8h à 19h).

# **ATLINKS**

## **DECLARATION DE CONFORMITE CE**

conformément aux dispositions de la nouvelle directive 1999/5/CE du Parlement Européen et du Conseil du 9 mars 1999 concernant les équipements hertziens et les équipements terminaux de télécommunication et la reconnaissance mutuelle de leur conformité

### **ATLINKS**

Dont l'établissement principal est 32, avenue Kleber 92 707 Colombes Cedex France

## Certifie aue

le téléphone résidentiel Alcatel Biloba 460 destiné à être raccordé au réseau de télécommunication public français exclusivement.

est conforme aux normes et autres documents normatifs suivants :

- IEC 60950 édition 3 (1999)  $\ddot{\phantom{a}}$
- ETS 300-339 V 1.1.1 (1998)  $\overline{a}$
- B 11-20 A  $\overline{a}$

Cette conformité s'entend pour autant que le produit pour lequel elle est donnée est installé et utilisé suivant les instructions fournies dans le manuel d'utilisation. Colombes, le 04 juillet 2000

Juan AIVARF7 **TSD** manager

Carmen, HUALDA Product/management director